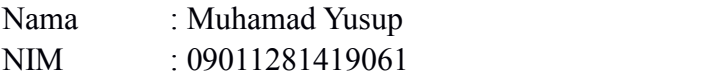

Eksploit berarti pemanfaatan, yaitu memanfaatkan kelemahan sebuah sistem untuk tujuan-tujuan tertentu diluar penggunaan formal. Kelemahan yang dimanfaatkan bisa berasal dari administrasi sistem ataupun program yang digunakan karena kesalahan programmer. Tujuan pertama dari eksploit adalah untuk mendapatkan hak akses yang tak terbatas (memiliki previlege root).

Namun, mendapatkan previlege root bukanlah tujuan utama, karena melalui previlege tersebut semua hal yang berkaitan dengan sistem tersebut dapat dilakukan, termasuk merusak dan menghancurkan sistem tersebut.

Secara umum, eksploit dapat dibagi atas dua jenis, yaitu eksploit lokal (local exploit), dan eksploit remote (remote exploit).

- 1. Eksploit lokal adalah eksploit yang dilakukan jika penyusup terlebih dulu masuk sebagai user biasa kemudian memanfaatkan program-program yang bisa dijalankan user untuk mendapatkan previlege root.
- 2. Eksploit remote adalah eksploit yang dilakukan dari luar sistem karena penyusup tidak mempunyai otorisasi user.

Seringkali, sebelum melakukan eksploit, penyusup menjalankan portscanner untuk mengetahui port mana saja yang bisa di eksploitasi.

Ada beberapa tools yang dapat digunakan dalam melakuakan exploit, seperti urpsuite, hydra, medusa, ncrack, patator, phrasendrescher, nmap, dan lainnya. Tools tersebut pada dasarnya memiliki fungsi umum yang sama, hanya dibuat oleh pihak yang berbeda.

Pada percobaan ini, ada dua jenis exploit yang akan dilakukan yakni menemukan password menggunakan tools hydra dan percobaan webgoat SQL Injection pada target DVL.

Langkah pertama yang dilakukan adalah running sistem operasi DVL yang akan dijadikan target dan melakukan uji koneksi apakah sistem operasi yang digunakan sebagai attacker dan target telah saling terhubung menggunakan tools ping yang ada, pada percobaan ini, host yang menjadi attacker menggunakan sistem operasi linux mint 17.3

Setelah melakukan running DVL, didapat ip yang digunakan DVL seperti gambar di bawah ini :

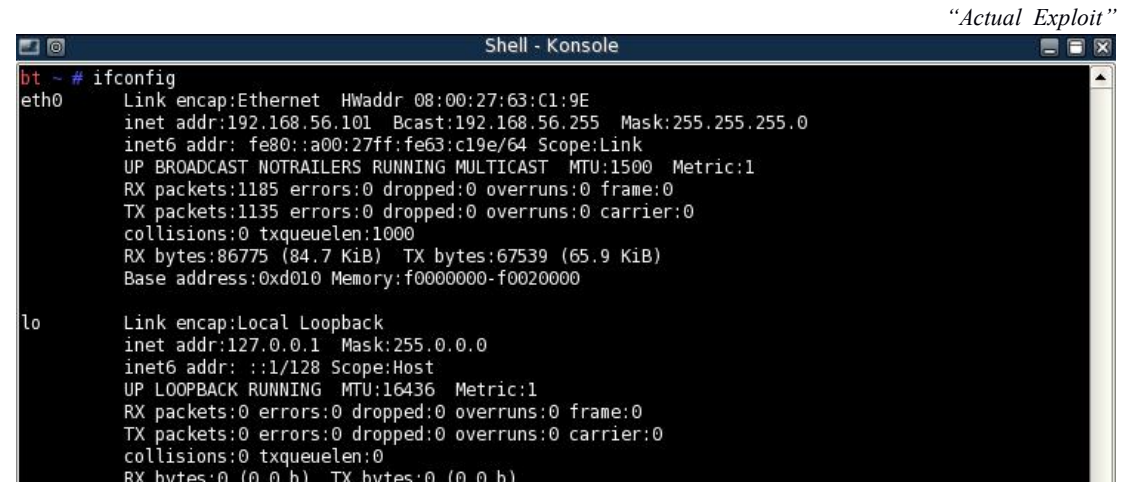

**Gambar 1** IP Address pada DVL

Selanjutnya dilakukan uji koneksi menggunakan tools ping pada ip target tersebut.

| gray-CA10AB gray # ping 192.168.56.101                     |  |  |  |                                                                                |  |  |  |
|------------------------------------------------------------|--|--|--|--------------------------------------------------------------------------------|--|--|--|
| PING 192.168.56.101 (192.168.56.101) 56(84) bytes of data. |  |  |  |                                                                                |  |  |  |
|                                                            |  |  |  | 64 bytes from 192.168.56.101: icmp seq=1 ttl=64 time=5.39 ms                   |  |  |  |
|                                                            |  |  |  | 64 bytes from 192.168.56.101: icmp seq=2 ttl=64 time=0.731 ms                  |  |  |  |
|                                                            |  |  |  | 64 bytes from 192.168.56.101: icmpaseq=3ottl=64 time=0.496 msrruns:0 frame:0   |  |  |  |
|                                                            |  |  |  | 64 bytes from 192.168.56.101: icmpaseq=40ttl=64:time=0.338 ms runs:0 carrier:0 |  |  |  |
|                                                            |  |  |  | 64 bytes from 192.168.56.101: icmp seq=5 ttl=64 time=0.470 ms                  |  |  |  |
|                                                            |  |  |  | 64 bytes from 192.168.56.101: icmp seq=6 ttl=64 time=0.382 ms                  |  |  |  |
|                                                            |  |  |  | 64 bytes from 192.168.56.101; icmp seq=7 ttl=64 time=0.593 ms                  |  |  |  |
|                                                            |  |  |  | 64 bytes from 192.168.56.101: icmp seq=8 ttl=64 time=0.408 ms                  |  |  |  |

**Gambar 2** Uji Koneksi menggunakan tools ping

Dari uji koneksi tersebut dapat disimpulkan bahwa target telah terhubung dan dapat dilakukan percobaan selanjutnya.

Langkah kedua adalah melakukan scanning terhadap service yang berjalan pada target menggunakan nmap seperti pada percobaan sebelumnya. Berikut hasil scanning yang telah dilakukan dengan nmap.

|                        |  | gray-CA10AB gray # nmap -sV 192,168,56.101 errors:0 dropped:0 overruns:0 carrier:0<br>collisions:0 txqueuelen:1000 |
|------------------------|--|----------------------------------------------------------------------------------------------------|
|                        |  | Starting Nmap 6.40 ( http://nmap.org ) at 2017-03-22 15:11 WIB 39 (65.9 KiB)                                       |
|                        |  | Nmap scan report for 192.168.56.101 Tess: 0xd010 Memory: f0000000-f0020000                                         |
|                        |  | Host is up (0.0036s latency) Link encap: Local Loopback                                                            |
|                        |  | Not shown: 995 closed ports inet addr:127.0.0.1 Mask:255.0.0.0                                                     |
|                        |  | PORT STATE SERVICE VERSION et 6 addr: :: 1/128 Scope: Host                                                         |
| 22/tcp open ssh        |  | OpenSSH 4.4 (protocol 1.99) 16436 Metric:1                                                                         |
|                        |  | 80/tcp open http Apache httpd: 1.3.37 ((Unix) pHP/4.4.4) uns: 0 frame: 0                                           |
|                        |  | 631/tcp open ipp CUPS 171 packets:0 errors:0 dropped:0 overruns:0 carrier:0                                        |
| 3306/tcp open mysql    |  | MySQL (unauthorized) evelence                                                                                      |
|                        |  | 6000/tcp open X11 (access denied) 0.0 b) TX bytes:0 (0.0 b)                                                        |
|                        |  | MAC Address: 08:00:27:63:C1:9E (Cadmus Computer Systems)                                                           |
| Service Info: OS: Unix |  |                                                                                                    |
|                        |  | Service detection performed. Please report any incorrect results at http://nmap.                                   |
| org/submit/ .          |  |                                                                                                    |
|                        |  | Nmap done: 1 IP address (1 host up) scanned in 23.13 seconds                                                       |

**Gambar 3** Scanning service yang berjalan pada target

Terdapat beberapa port yang terbuka dan berjalan pada target, diantaranya port 22, port 80, dan lainnya. Kita akan fokus pada exploit di port 80 dengan melakukan bruteforce menggunakan tools hydra.

Langkah ketiga sebelum menggunakan hydra adalah membuat wordlist password yang akan digunakan pada tools hydra untuk membrute force target dan mendapatkan username serta password yang valid untuk login ke sistem target. Pada percobaan,saya mengasumsikan sudah terinstall tools hydra di dalam komputer user.

List password dapat dibuat sendiri dengan memperhatikan aspek-aspek sosial target serta hasil scanning yang dilakukan pada tahap sebelumnya sehingga terdapat kemungkinan-kemungkinan password yang digunakan target. Atau list password juga dapat diperoleh dengan mendownload list password yang banyak tersedia di internet. Pada percobaan ini, saya menggunakan list password yang tersedia di internet dengan jumlah lebih dari 7000 kata.

Selanjutnya adalah melakukan bruteforce menggunakan tools hydra dengan wordlist password yang sudah didapatkan, perintah untuk melakukan bruteforce pada hydra yakni :

*Hydra -l -P (List Password) (Alamat IP) (Service)*

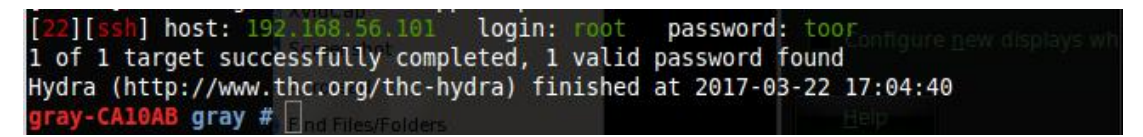

**Gambar 4 Hasil Bruteforce menggunakan hydra** 

Dari hasil proses yang dilakukan didapatkan bahwa username dan password yang digunakan oleh target adalah :

*Username : root*

*Password : toor*

Kemudian kita coba untuk login dan masuk ke dalam sistem target dengan username dan password yang telah didapatkan.

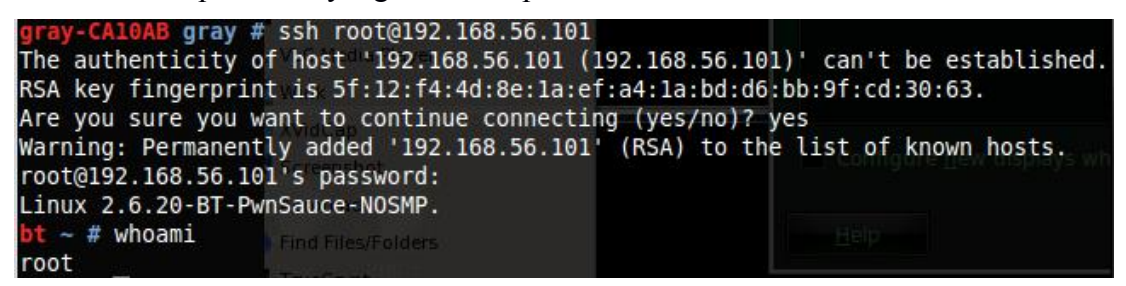

**Gambar 5** Percobaan masuk ke sistem

Dari gambar di atas membuktikan bahwa user dan password yang kita dapatkan bekerja di dalam sistem target, dan menjadikan kita berhasil dalam melakukan exploit dengan metode bruteforce menggunakan tools hydra.

Selanjutnya adalah melakukan pengujian Webgoat SQL injection yang diaktifkan pada DVL menggunakan menu yang telah tersedia pada DVL, yakni :

# *Start > Damn Vulnerability Linux > Training Material > Web Exploitation > Webgoat.*

Pada menu Webgoat, kita memilih *Start WebGoat Port 80.* Selanjutnya adalah membuka web browser untuk menjalankan webgoat dengan memasukkan alamat *http://127.0.0.1/WebGoat/Attack.* Tampilan awal pada webgoat akan meminta username dan password yang telah tersedia ketika kita melakukan running webgoat, hal ini dikarenakan pengujian kita akan bertitik pada kesalahan Printah dalam website target yang akan dimanfaatkan menggunakan SQL Injection sehingga kita bisa memperoleh informasi sensitif dari target, bahkan informasi seluruh username dan password yang tersedia di dalam sistem target.

Berikut screenshot tampilan dari pilihan menu ketika kita ingin mengaktifkan webgoat di DVL dan tampilan awal webgoat ketika kita mengakses webgoat.

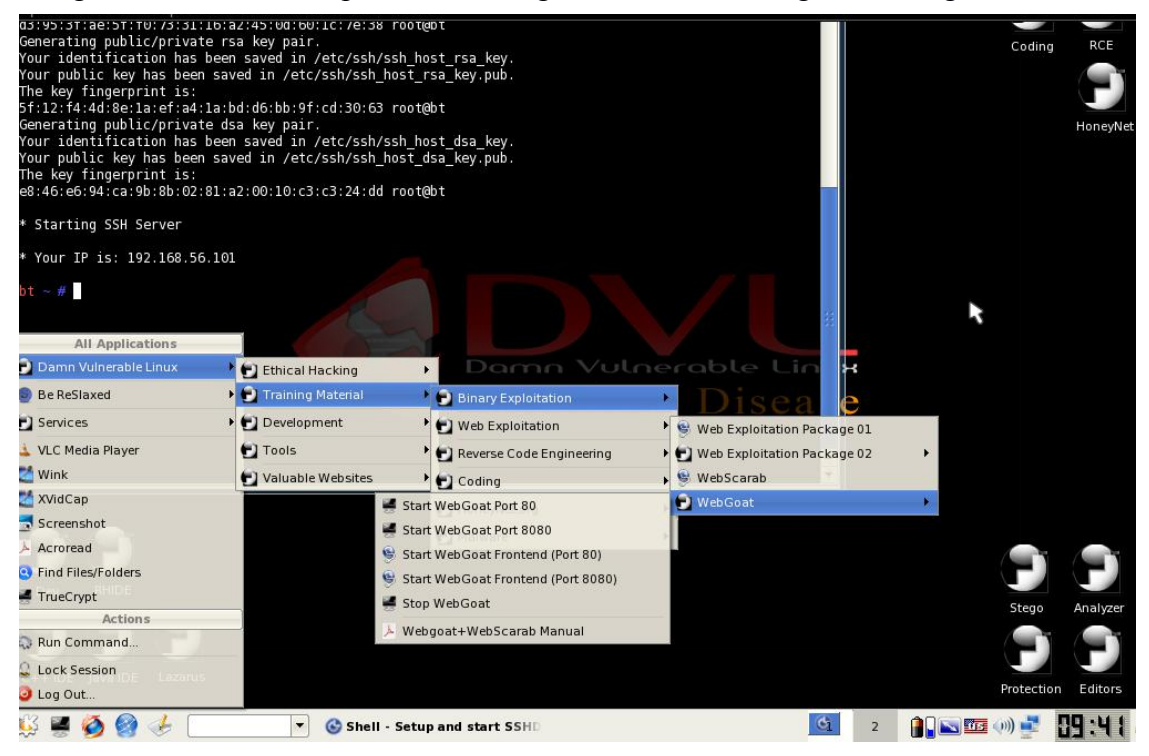

**Gambar 6** Menu Webgoat

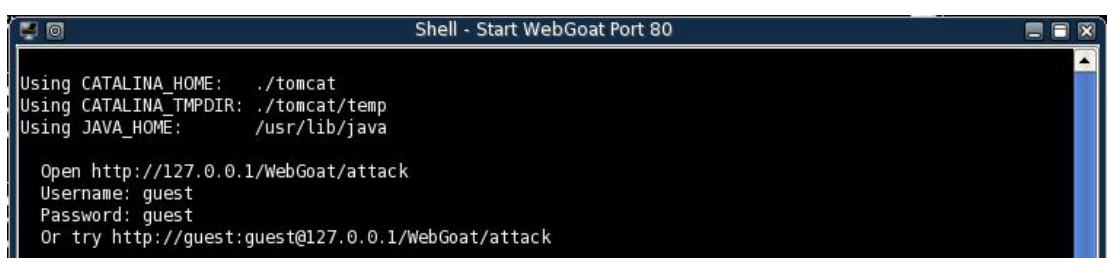

**Gambar 7** *Username* dan *Password* Webgoat

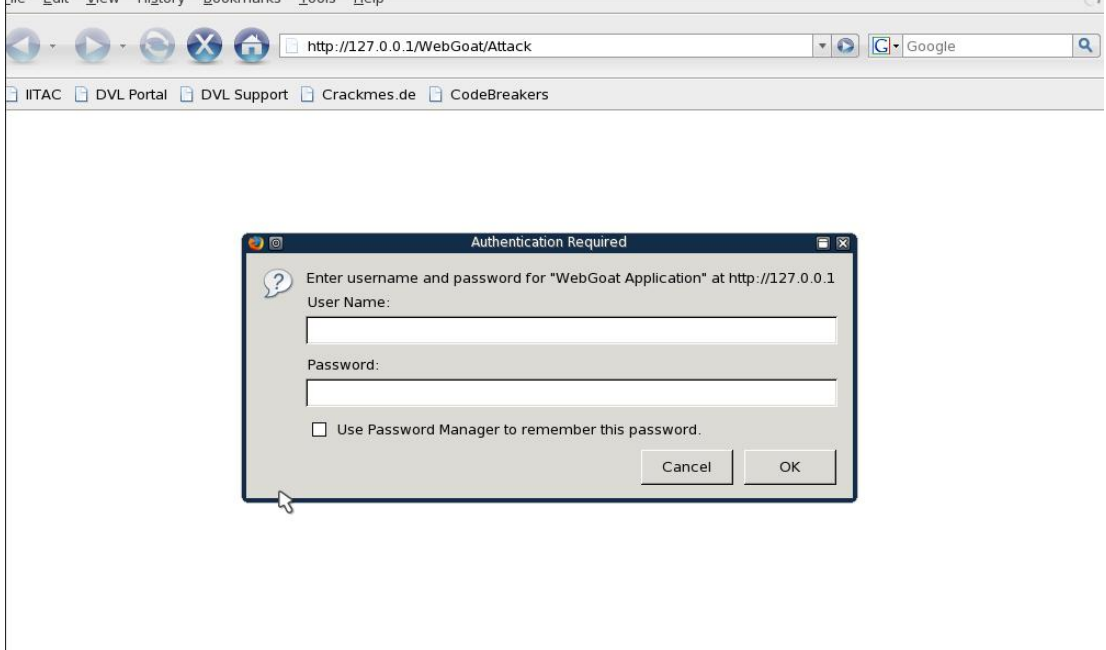

### **Gambar 8** Login pada Webgoat

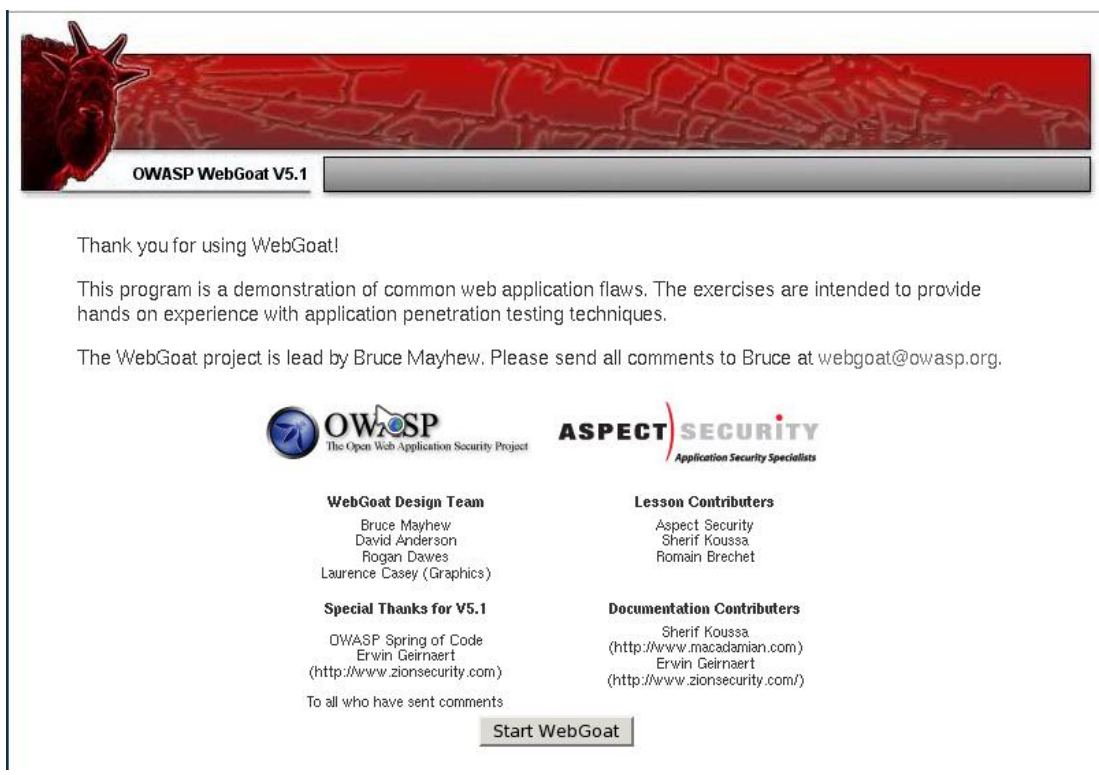

**Gambar 9** Tampilan Homepage WebGoat

Selanjutnya kita memilih tombol *Start WebGoat* dan memilih menu *Injection Flaws* dan kemudian pilih menu *String SQL Injection,* maka akan tampil halaman seperti berikut :

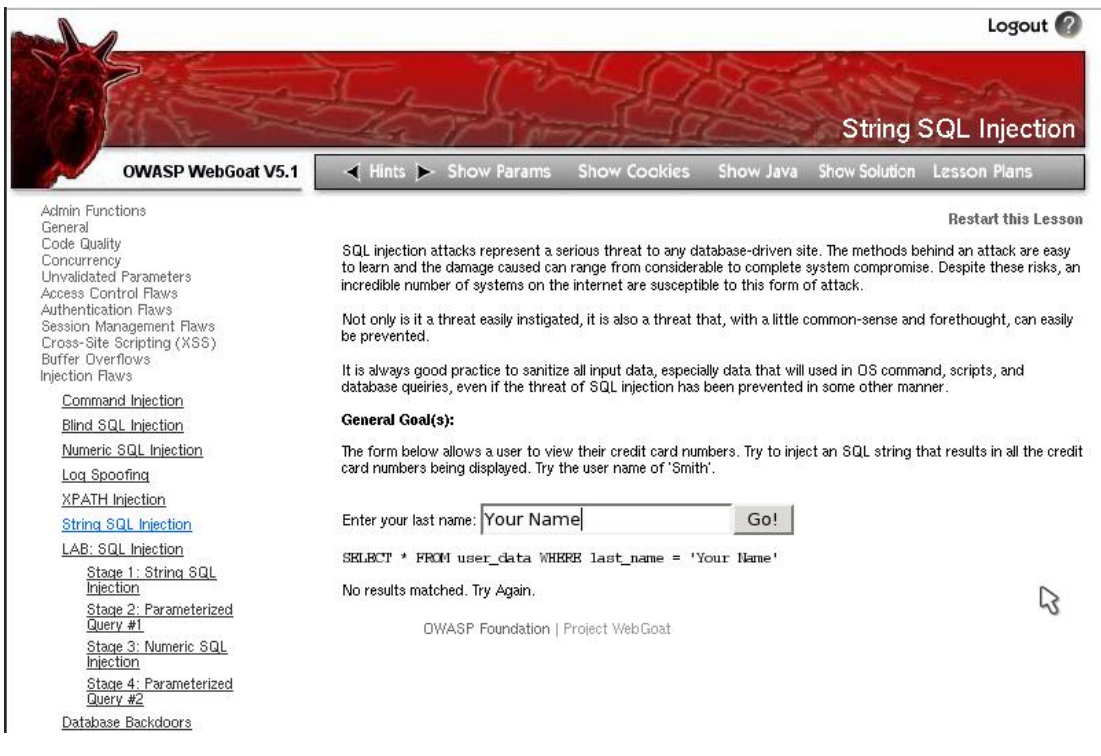

**Gambar 10** Tampilan Page String SQL Injection

Pada percobaan SQL Injection ini, kita akan memasukkan nama 'Smith' ke dalam kontak pencarian. Maka akan terjadi proses pencarian query yang telah diinputkan dengan syntax SQL seperti yang ada dibawah kolom tersebut. SQL dirancang untuk kemudian menseleksi nilai inputan sebagai last\_name di dalam tabel user data dan menampilkan hasil pencarian sesuai dengan rancangan yang telah dirancang oleh developer tersebut. Berikut hasil tampilan dari inputan last\_name 'Smith'.

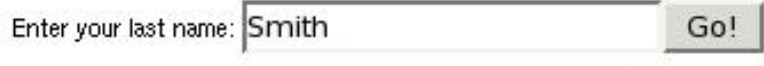

SELECT \* FROM user data WHERE last name = 'Smith'

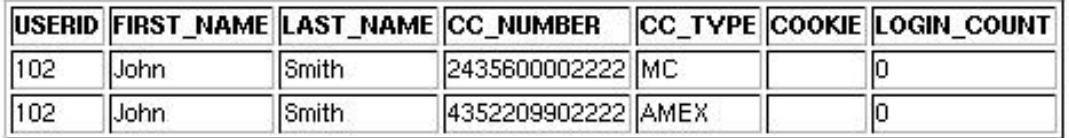

OWASP Foundation | Project WebGoat

**Gambar 11** Tampilan hasil pencarian 'Smith'

Maka selanjutnya disinilah kita melakukan SQL Injection terhadap target dengan memanfaatkan struktur SQL yang dibuat target. Sebenernya SQL injection terjadi ketika attacker bisa meng insert beberapa SQL statement ke 'query' dengan cara

manipulasi data input ke applikasi tersebut. Diantara database format seperti PHP + MySQL dan ASP + MSACCESS atau dengan MySql. Kita menggunakan teknik injeksi yang populer, yakni dengan cara memasukkan string *test' or '1'='1' --* (dengn satu spasi di akhir string) kemudian klik Go!.

Cara kerjanya adalah SQL pada kotak tersebut memiliki statement *SELECT\*FROM user\_data WHERE last\_name = ?* Dimana *?* adalah teks yang akan dimasukkan ke dalam kotak teks. Jadi, ketika kita memasukkan kata 'Smith' pernyataan yang akan djalankan adalah *SELECT\*FROM user\_data WHERE last\_name = 'Smith'* maka SQL akan menampilkan nilai Smith yang berada pada kolom last name di tabel user data seperti pada gambar 11. Dengan injection berupa penggunaan string *test' or '1'='1' --* akan memiliki arti SQL akan menerima masukan berupa variable *test* atau *var 1=1 (Kosong, yang merupakan nilai boolean yang berarti walaupun kita salah, sistem akan tetap menganggap inputan kita bernilai benar)* yang menyebabkan SQL Server menjadi bingung dan akan mengeksekusi *SELECT\** pada tabel tersebut yang mengakibatkan kita bisa masuk ke dalam database tersebut dan menyebabkan database tersebut tidak berfungsi.Lalu tanda - merupakan mark dariSQL untuk melakukan ignore terhadap semua perintah. Jika ini diberikan pada login page, maka ada kemungkinan kita untuk bisa msauk ke dalam login page tanpa password dan username.

Berikut tampilan dari penggunaan SQL Injection pada target :

#### **General Goal(s):**

The form below allows a user to view their credit card numbers. Try to inject an SQL string that results card numbers being displayed. Try the user name of 'Smith'.

\* Congratulations. You have successfully completed this lesson.

\* Bet you can't do it again! This lesson has detected your successfull attack and has now swit defensive mode. Try again to attack a parameterized query.

Enter your last name: test or '1'='1' --

 $Go<sup>1</sup>$ 

SKLECT \* FROM user data WHERE last name = 'test' or '1'='1'  $\cdots$  '

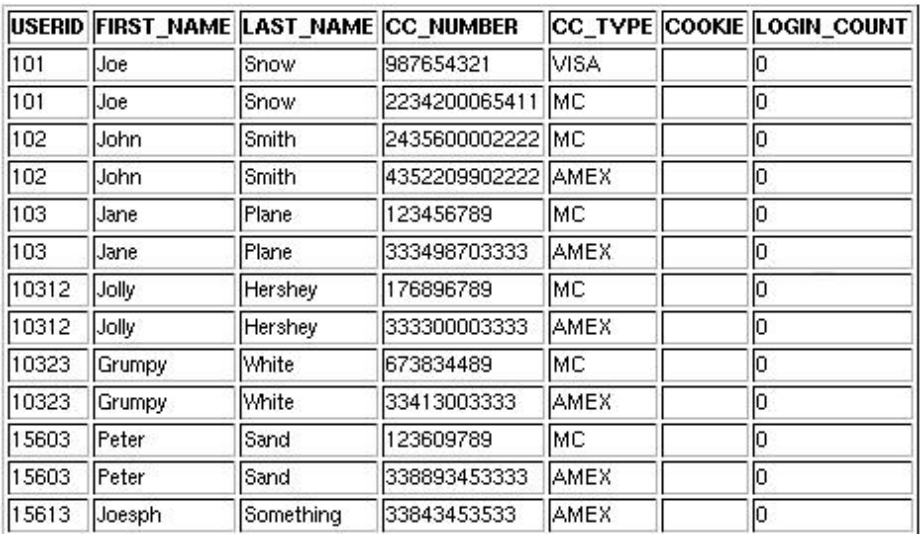

**Gambar 11** Hasil penggunaan SQL Injection

Injection yang dilakukan berhasil menampilkan seluruh data yang ada pada database target seperti pada gambar 11 di atas. Hal ini terjadi karena adanya celah pada program karena tidak melakukan filter terlebih dahulu terhadap inputan yang diberikan kepada sistem.

Ada beberapa cara dalam mengatasi terjadinya bug velnerability system dalam SQL, diantaranya :

- a. Melakukan filtering parameter yang perlu dimasukkan sebagai proses SQL
- b. Melakukan penutupan error dan pembatasan jumlah karakter parameter/post
- c. Menggunakan user database dan password yang bukan root, dan beda aplikasi web seharusnya berbeda pula user dan grant nya
- d. Menata permission struktur direktori secara benar sehingga web tetap bisa melakukan penulisan, juga mysql tidak dapat menulis ke dalam file.
- e. Penggunaaan mod\_rewrite apache untuk me-rewrite URL sehingga selain SEO Friendly juga aman.
- f. Melakukan sanitasi file upload dengan benar. Jika hanya dibutuhkan file gambar, maka hanya bertipe gambar saja yang boleh masuk.
- g. Penggunaan program semacam antivirus seperti clamav dan lain sebagainya.
- h. Penutupan database information\_schema.
- i. Untuk penggunaan CMS, rajin update juga menjadi faktor penting. Namun kadang pluggins merupakan faktor yang sering membawa bug.
- j. Memanfaatkan log error dan access secara benar. Pengecekan apakah terjadi injection dapat dimulai dari sini, dan lain sebagainya.

Celah dengan melakukan SQL Injection merupakan salah satu hole yang mungkin terjadi ketika kita membangun sistem web dikarenakan kesalahan implementasi program. Selain hal tersebut, beberapa celah yang mungkin terjadi dapat disebabkan karena salah design, salah konfigurasi, dan salah penggunaan.